## **Edit size scale**

To edit any of the existing size scales, select Edit record from the Actions menu next to it, its details are displayed as shown in the below example:

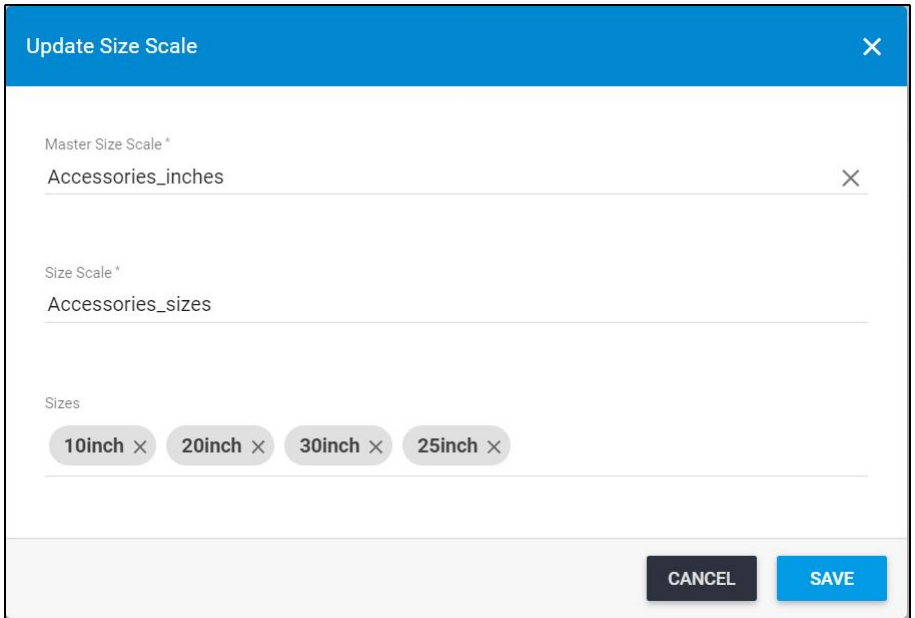

Update any of the displayed information then click **Save**.